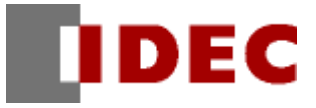

# 專案範本 溫控器

機能/專案資料解說

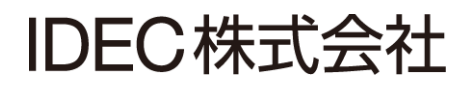

# <span id="page-1-0"></span>1. 前言

本講義是專案範本「溫控器」的機能及專案資料的解說。

另外,因為此範本是樣本,所以是沒保證的、只以現狀原有的狀態而提供的。此外,IDEC 株式會社(以下 簡稱為「IDEC」)關於商品性、或符合特定目的的適用性在內的所有明示、暗示均不保證。關於顧客對於此 樣品範本的運用或機能所受到的影響由顧客自行承擔。無論何種情形,IDEC 對於使用此樣品範本或是因為 無法使用而衍生的各種損害(包含衍生損害、間接損害、附加的損害、遺失的利潤、事業的中斷、事業情報 的喪失或其他金錢方面的損失以及除上述之外的損害)均不負責。即使 IDEC 已經知道有這種損害的可能性, 也不負任何責任。

#### 出版履歴

2014 年 10 月 初版發行 2014 年 11 月 誤記訂正

# 變更履歴

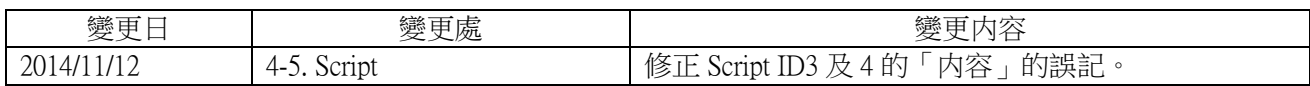

# 目次

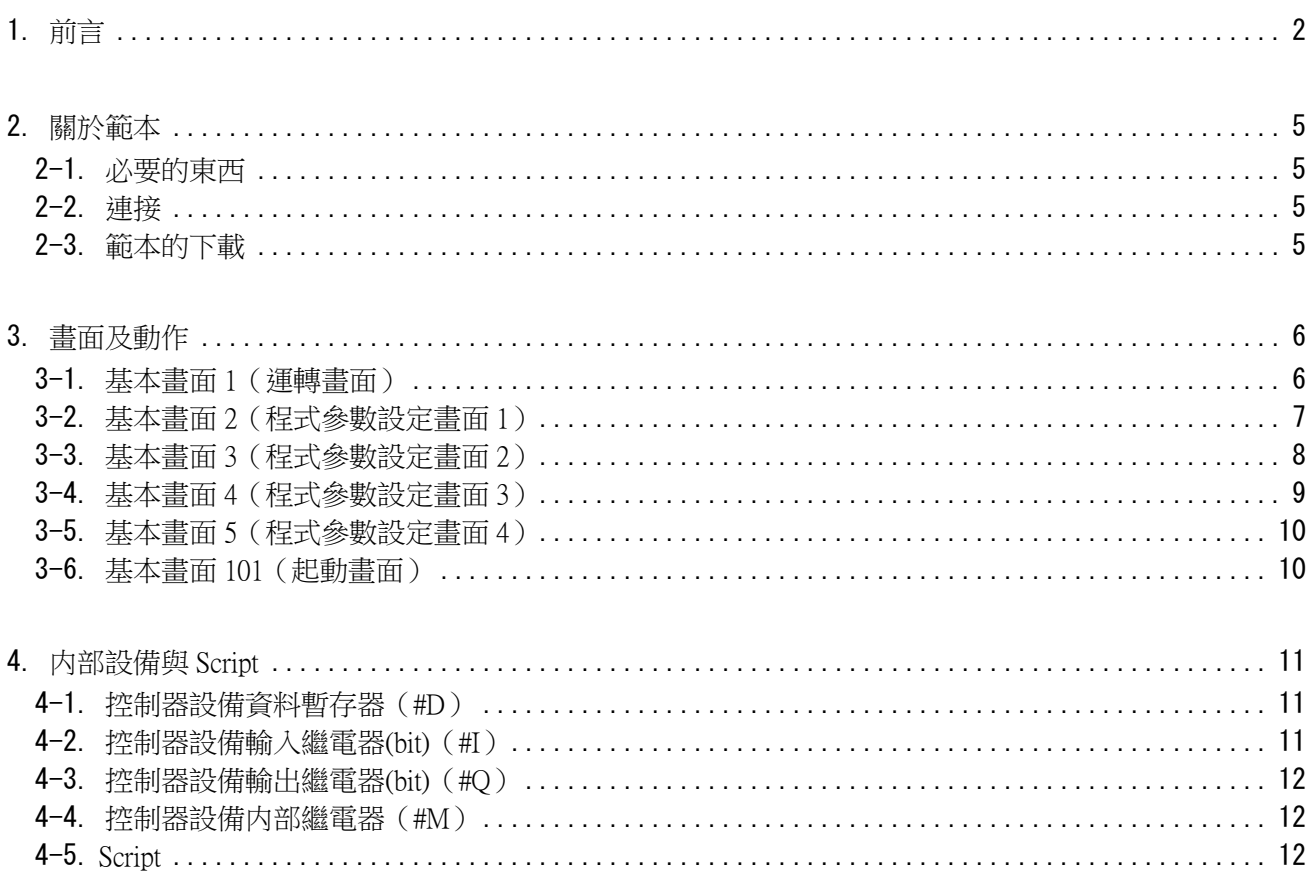

# <span id="page-4-0"></span>2. 關於範本

這個溫控器範本(Ver.1.00)是先下載到電晶體輸出型 FT1A Touch (形式:FT1A-\*14\*A-\*)後、與電晶體 輸出型 FT1A Touch 用溫度輸入擴充盒(形式:FC6A-PJ2CP)組合後就可以執行溫度控制。

透過連接到溫度輸入擴充盒的溫度感測器可以掌握裝置内等的溫度状況,透過將加溫裝置或冷卻裝置 ON/OFF 就可以執行定額控制將裝置内的溫度保持在一定的溫度。

#### <span id="page-4-1"></span>2-1. 必要的東西

要讓此範本動作需要以下的東西。

- ・電晶體輸出型 FT1A Touch(形式:FT1A-\*14\*A-\*)
- ・電晶體輸出型 FT1A 用 溫度輸入擴充盒(形式:FC6A-PJ2CP)
- ・Pt100 測溫電阻體(溫度感測器)
- ・加溫裝置或冷卻裝置

#### <span id="page-4-2"></span>2-2. 連接

請連結如下。

- ・將溫度輸入擴充盒安裝到 FT1A Touch 背面的 Slot1
- ・請將測溫電阻體(Pt100)連接到安裝於 Slot1 的溫度輸入擴充盒的 IN0
- ・將加溫裝置(或冷卻裝置)的 ON/OFF 控制端子與 FT1A Touch 的 Q0 端子連接

關於配線的詳細說明請參閱 FT1A Touch 的使用說明書。

#### <span id="page-4-3"></span>2-3. 範本的下載

要將範本下載到 FT1A Touch 需要敝公司的應用軟體(WindO/I-NV3)。將 FT1A Touch 連接到安裝了 WindO/I-NV3 的電腦後,將範本下載到 FT1A Touch。

# 3. 畫面及動作

此範本是由第6頁所示的畫面所構成。關於各畫面上的零件的功能,請參照各畫面的說明。

#### <span id="page-5-0"></span>3-1. 基本畫面 1(運轉畫面)

這是主要的運轉畫面。在這個畫面進行操作可以開始或停止溫度控制。此外在這個畫面會顯示測量的溫 度以及警報的狀態。

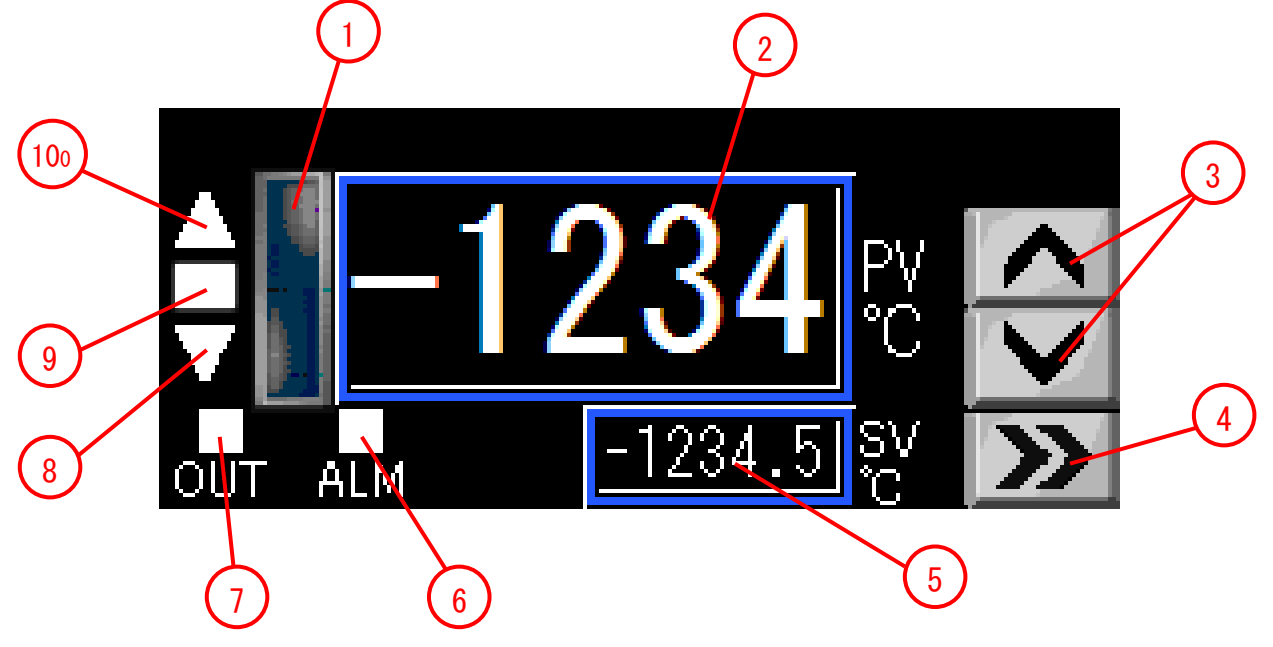

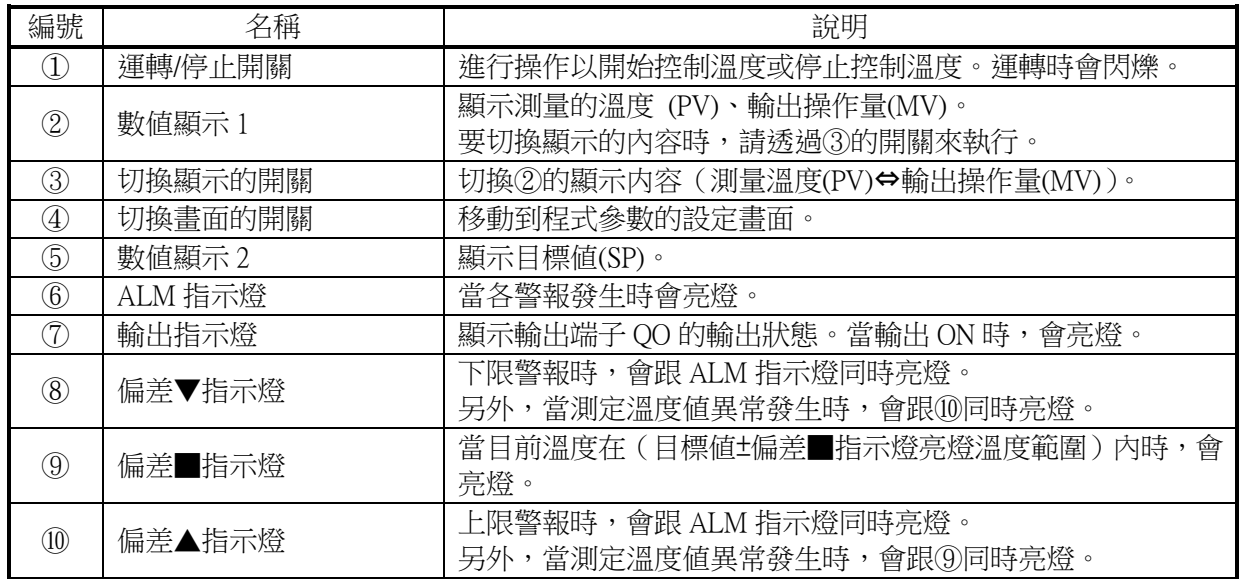

#### <span id="page-6-0"></span>3-2. 基本畫面 2(程式參數設定畫面 1)

這是程式參數設定畫面的第1頁。可以設定控制模式,以及 P、I、D 程式參數值等。 另外,也可以執行自動調整功能。

只要觸碰螢幕上的各個程式參數就可以變更其設定值。

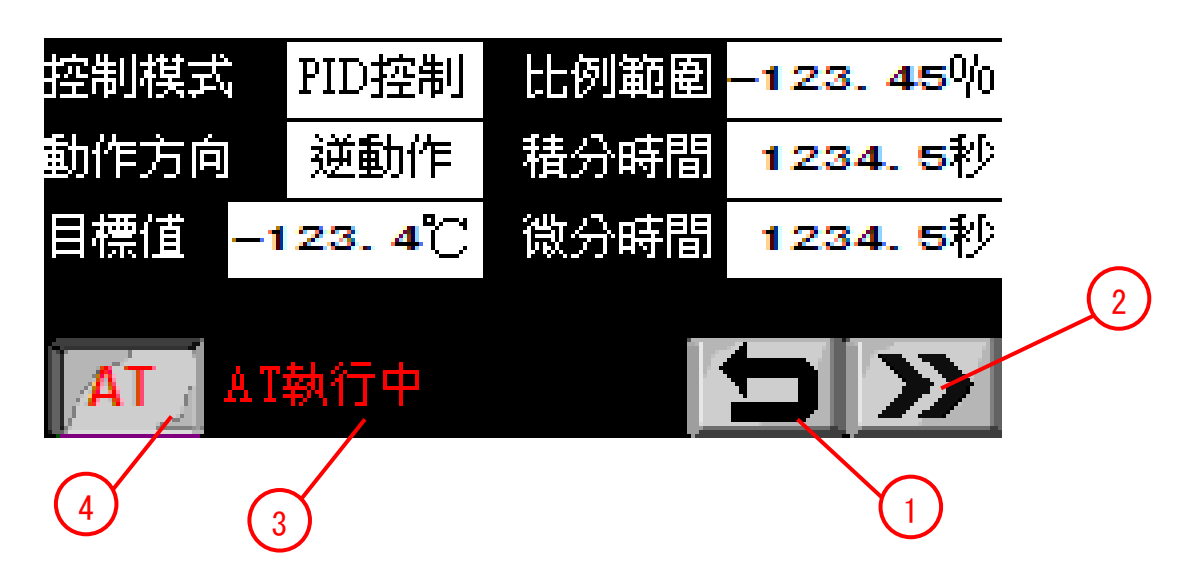

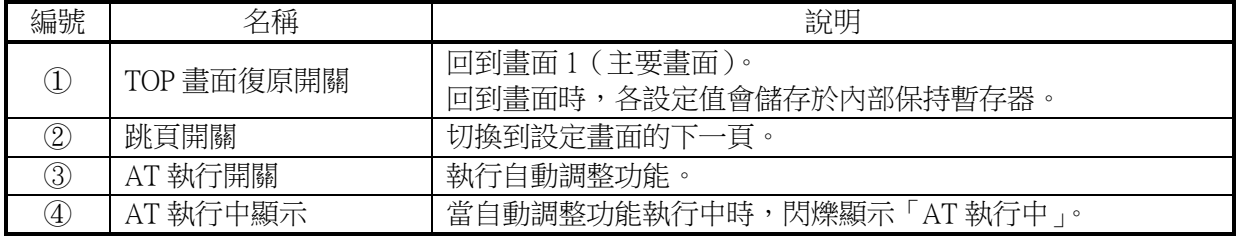

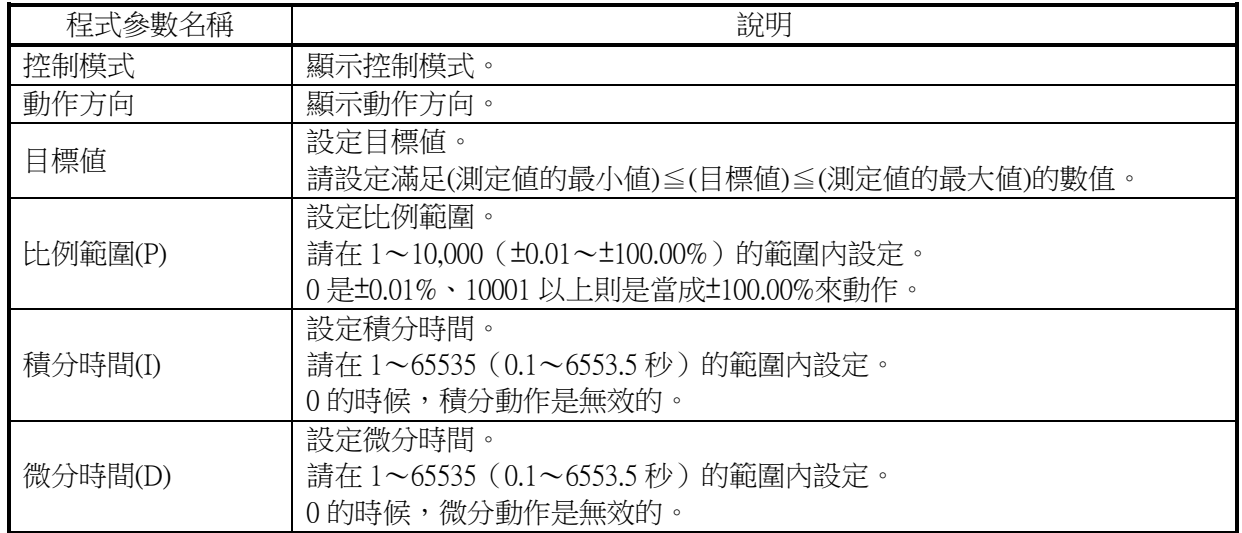

關於各程式參數的詳細說明,請參照「FT1A Series Ladder Programming Manual」的「PID Instruction」。

#### <span id="page-7-0"></span>3-3. 基本畫面 3(程式參數設定畫面 2)

這是程式參數設定畫面的第 2 頁。可以進行 PID 命令的控制、以及與輸入相關的各種設定。 只要觸碰螢幕上的各個程式參數就可以變更其設定值。

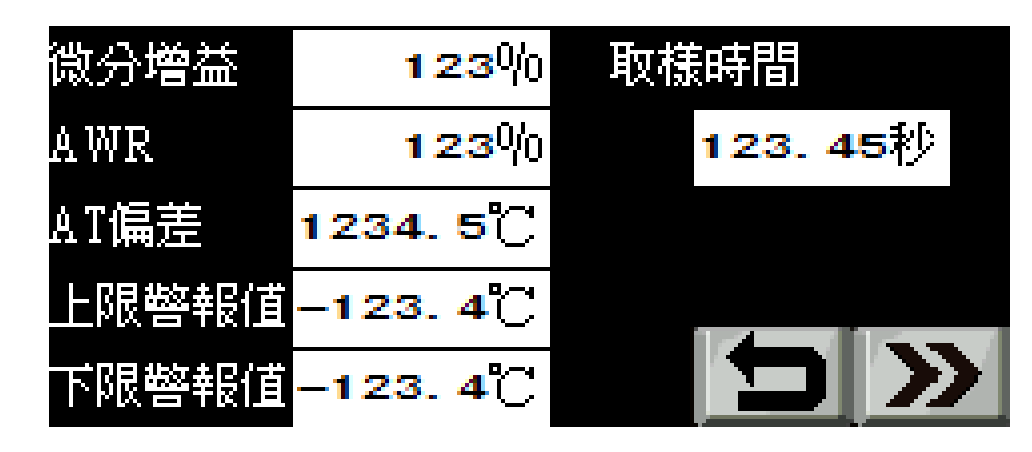

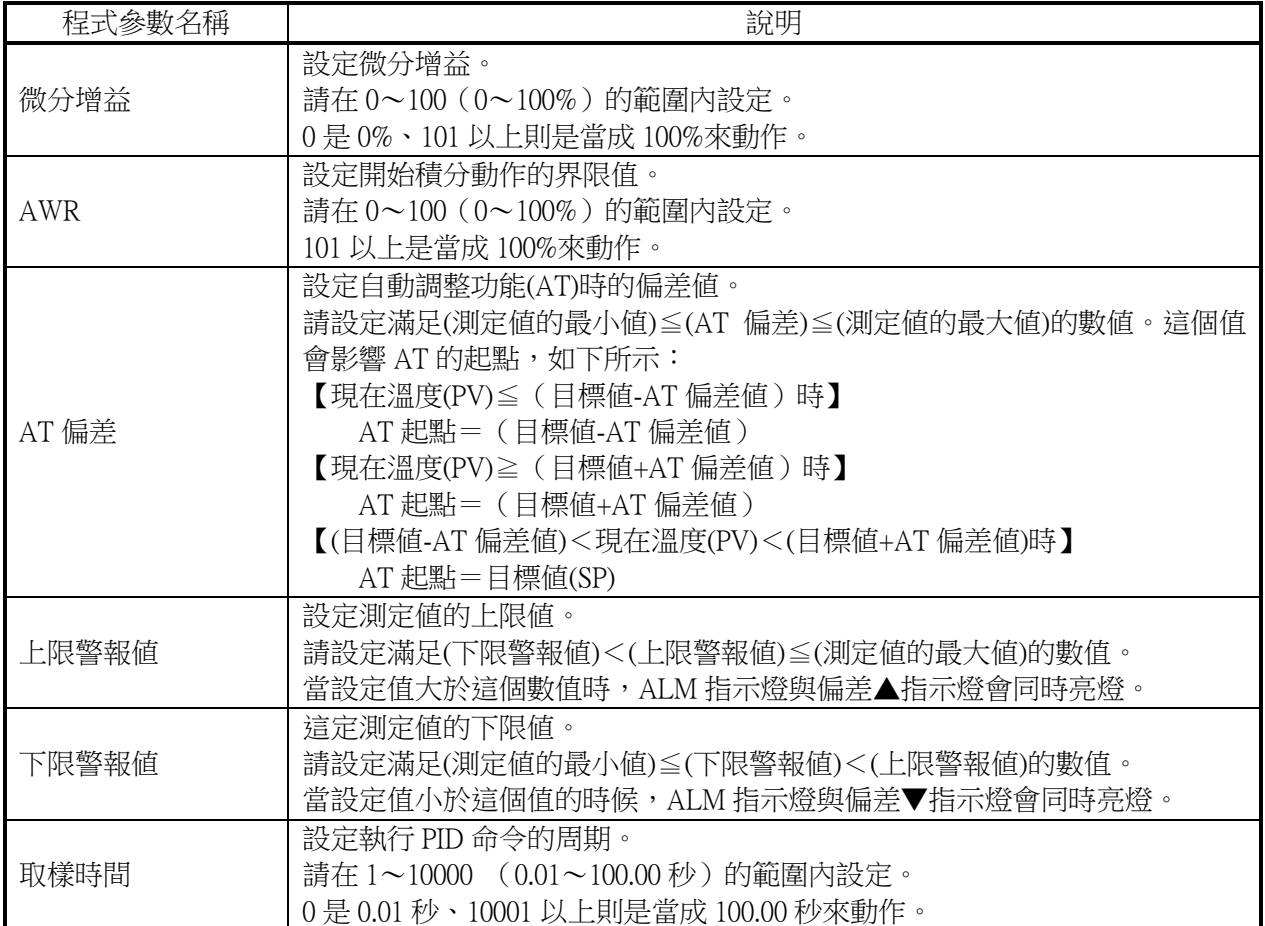

關於各程式參數的詳細說明,請參照「FT1A Series Ladder Programming Manual」的「PID Instruction」。

#### <span id="page-8-0"></span>3-4. 基本畫面 4(程式參數設定畫面 3)

這是程式參數設定畫面的第 3 頁。可以設定與 PID 控制輸出相關的程式參數。 只要觸碰螢幕上的各個程式參數就可以變更其設定值。

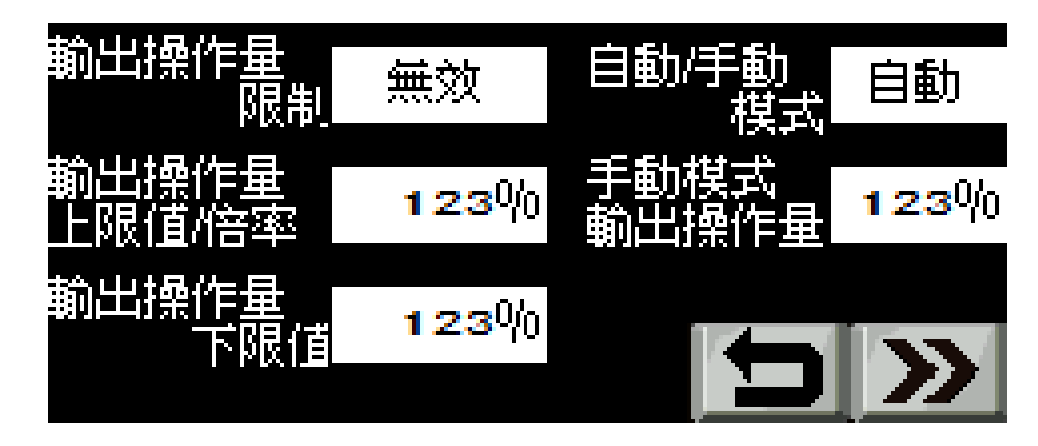

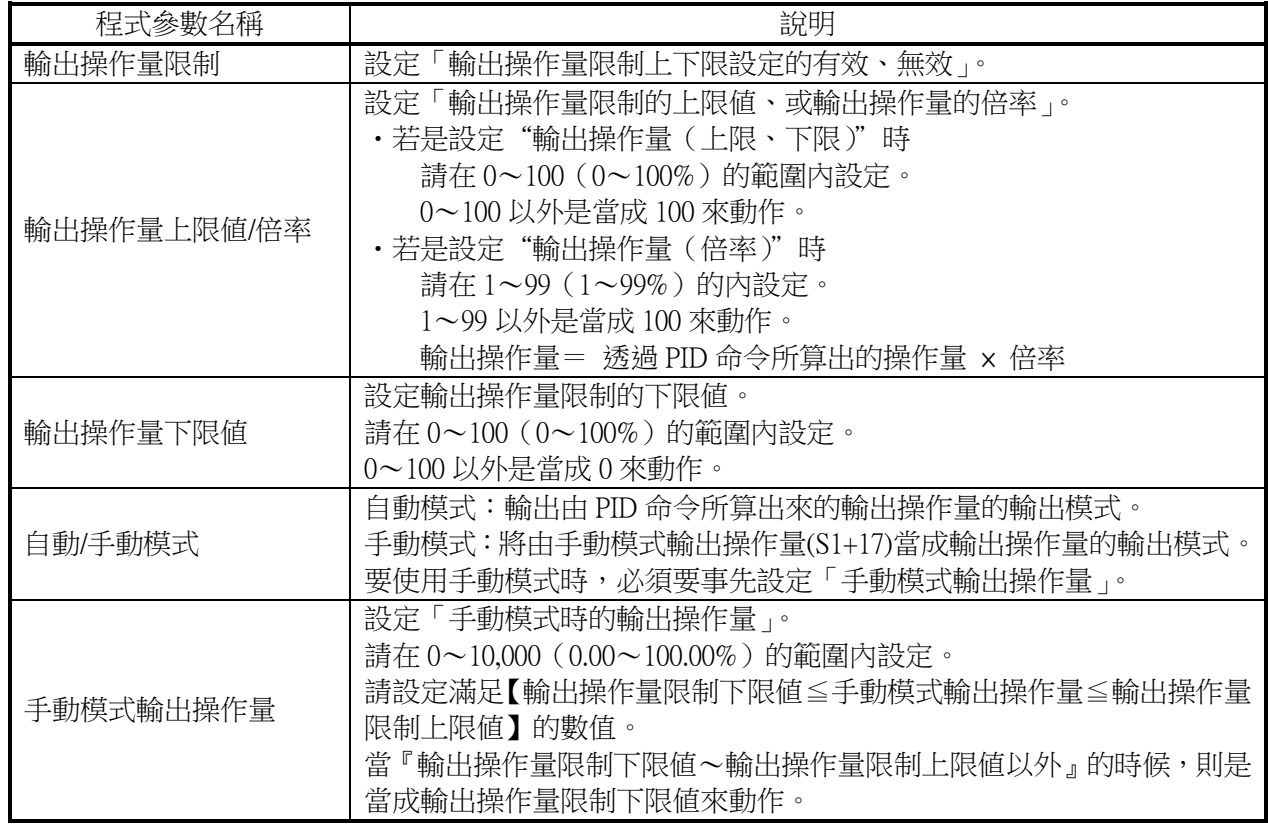

關於各程式參數的詳細說明,請參照「FT1A Series Ladder Programming Manual」的「PID Instruction」。

#### <span id="page-9-0"></span>3-5. 基本畫面 5(程式參數設定畫面 4)

這是程式參數畫面的第 4 頁。只要觸碰螢幕上的各個程式參數就可以變更其設定值。

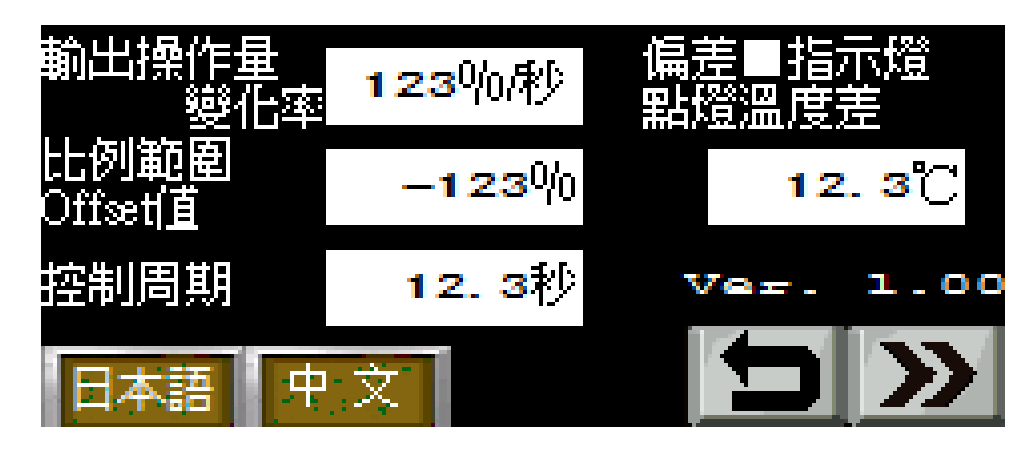

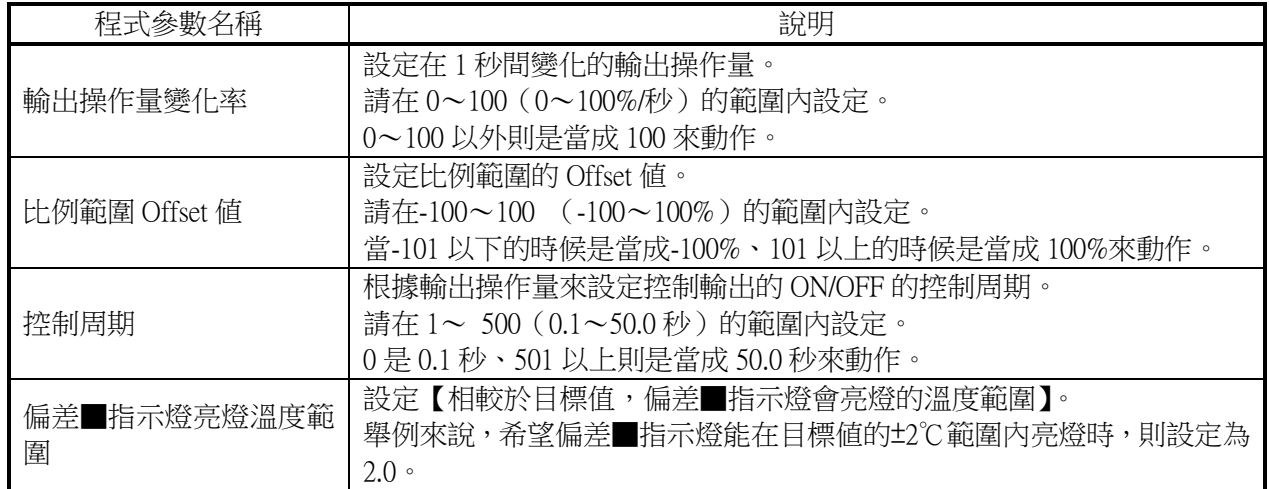

除了「偏差■指示燈亮燈溫度範圍」以外,其他的關於各程式參數的詳細說明,請參照「FT1A Series Ladder Programming Manual」的「PID Instruction」。

#### <span id="page-9-1"></span>3-6. 基本畫面 101(起動畫面)

送電時,會短暫顯示此畫面。在此畫面的顯示期間,可以進行各設備的初始值設定等等的初始處理。

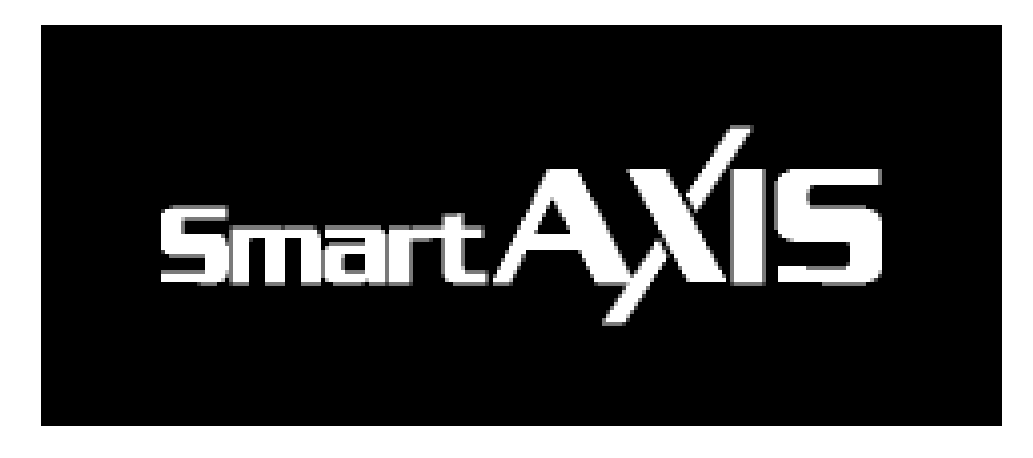

# <span id="page-10-0"></span>4. 内部設備與 Script

此範本内使用的内部設備與 Script 如下。

### <span id="page-10-1"></span>4-1. 控制器設備資料暫存器(#D)

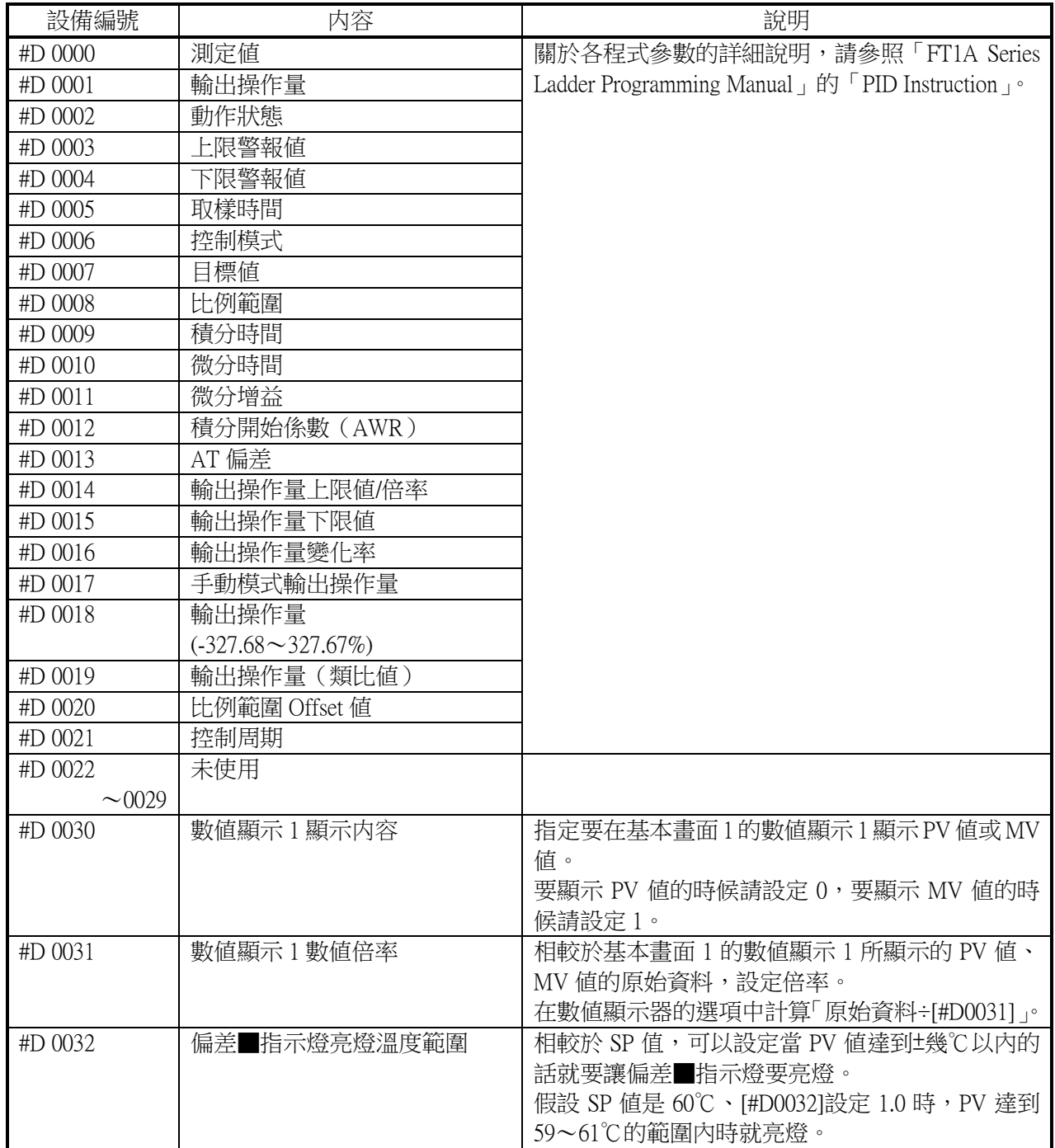

# <span id="page-10-2"></span>4-2. 控制器設備輸入繼電器(bit)(#I)

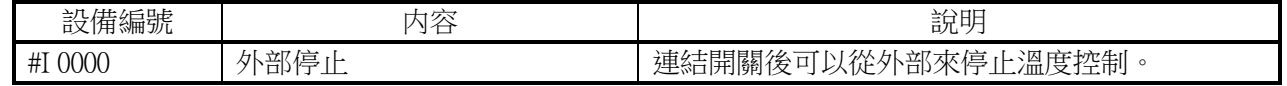

### <span id="page-11-0"></span>4-3. 控制器設備輸出繼電器(bit)(#Q)

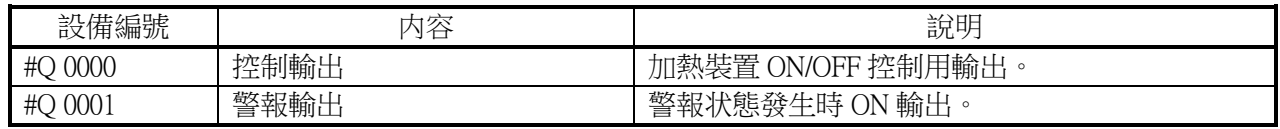

# <span id="page-11-1"></span>4-4. 控制器設備内部繼電器(#M)

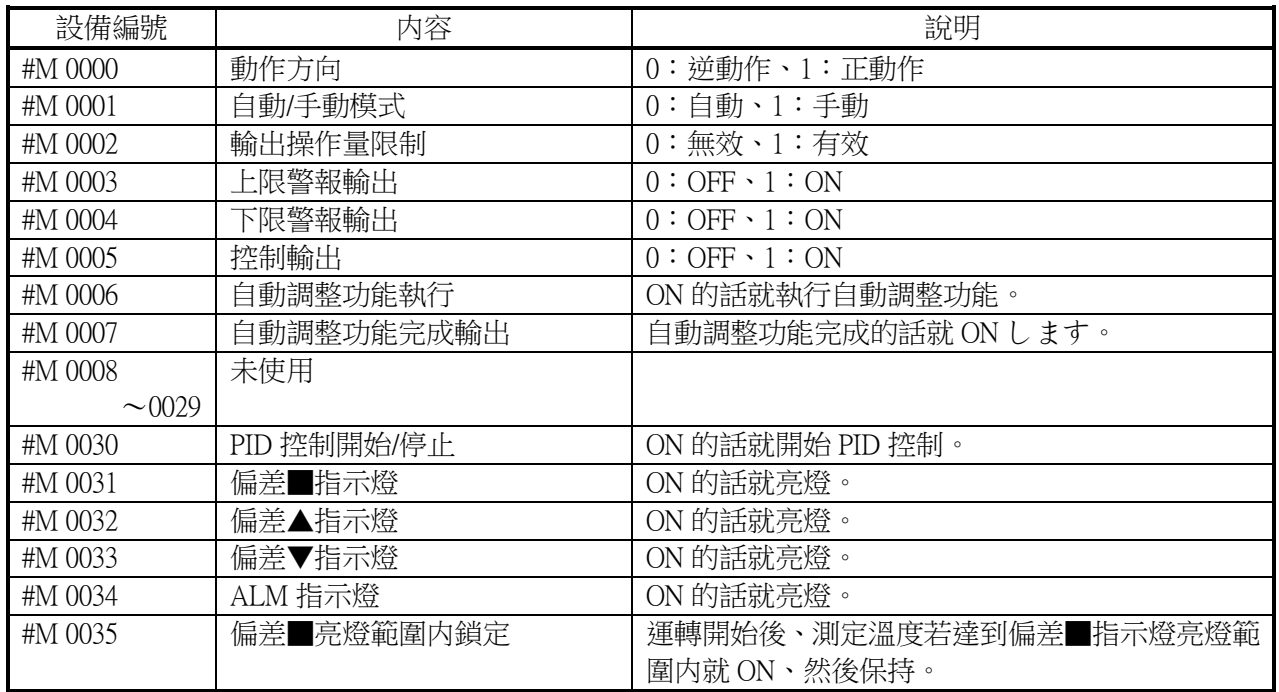

## <span id="page-11-2"></span>4-5. Script

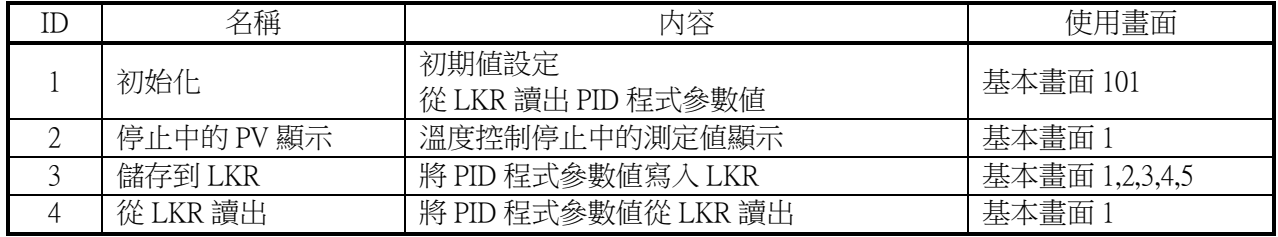